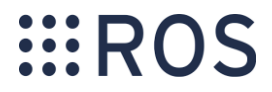

# $\bullet$ W

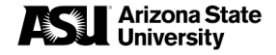

# Intro to ROS

CSE574 Planning and Learning Methods in AI

**Elena Oikonomou**

### **Contents**

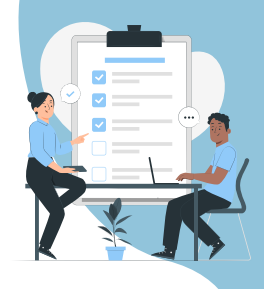

- What is ROS?
- How to create/build your packages.

#### Part I Part 2

#### [Intro](#page-54-0) ROS Ecosystem

- Fundamental concepts
- Basic commands
- Develop ROS nodes

### Part 3

#### Simulation

- Rviz
- Control a robot in Gazebo.

### **Contents**

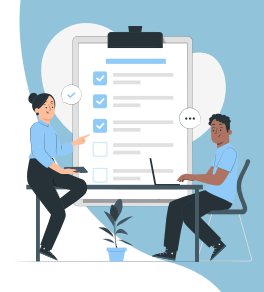

- What is ROS?
- How to create/build your packages.

#### Part I Part 2

#### [Intro](#page-55-0) ROS Ecosystem

- Fundamental concepts
- Basic commands
- Develop ROS nodes

### Part 3

#### Simulation

- Rviz
- Control a robot in Gazebo.

# What is ROS?

• **ROS (Robot Operating System)**

is a set of **software libraries** and **tools** that help us build robotics applications!

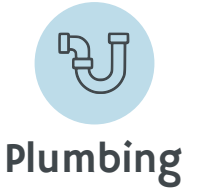

- Process management
- Code organization
- Communication between components

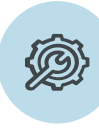

- Simulation
- Visualization
- Debugging
- Plotting
- Logging

• …

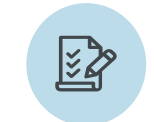

Plumbing Tools Capabilities Community

- Control
- Planning
- Manipulation
- Perception

• …

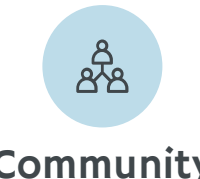

- Software distribution
- Tutorials

• …

- Support fora
- Conferences
	- **EROS**

4

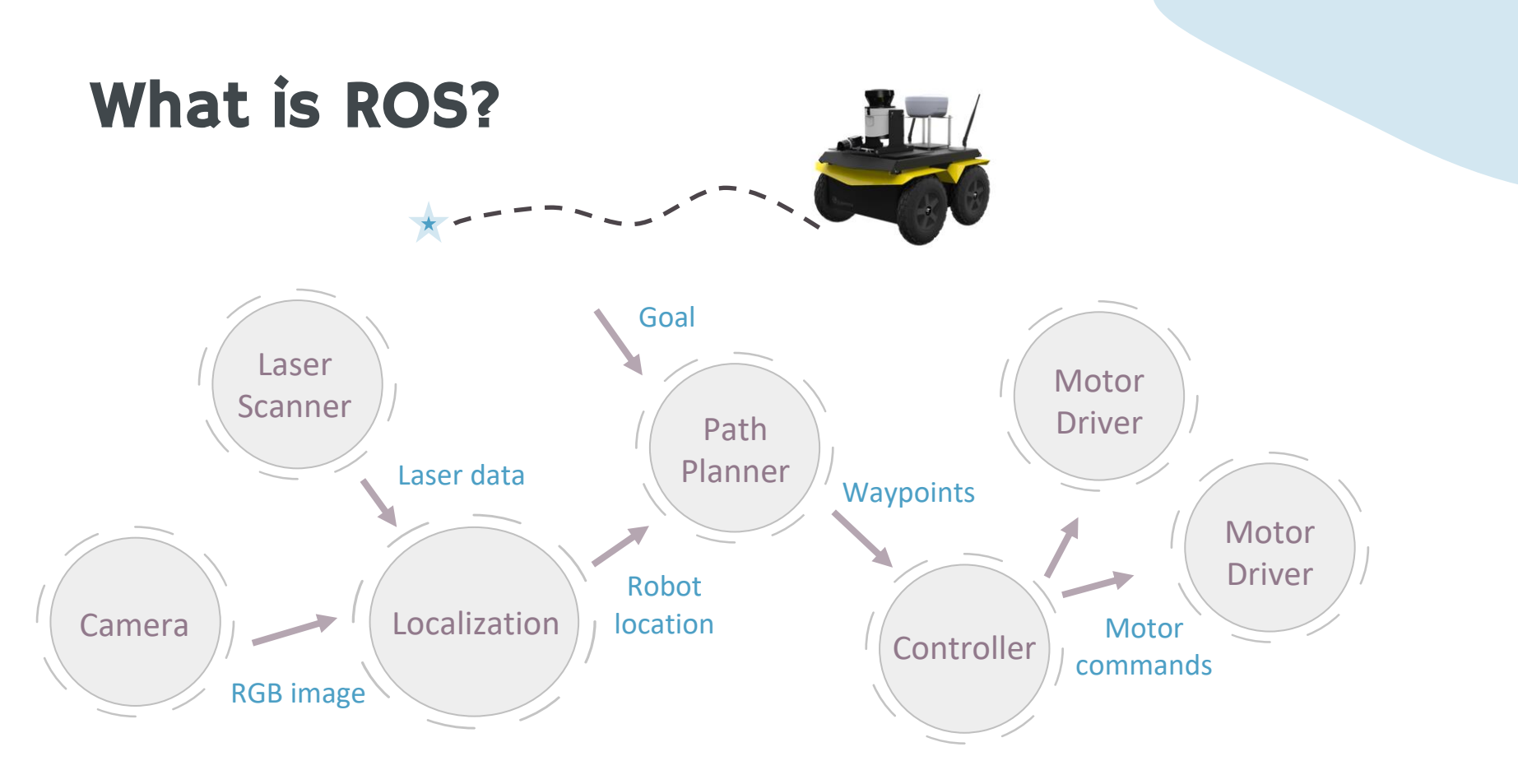

 $\dddot{\mathbf{H}}$  ROS

# Features/Benefits

#### **Distributed computation**

- Divide software into small stand-alone parts.
- Programs can run on multiple computers and communicate over the network.

#### **Communication protocol**

Processes communicate over defined API. (ROS messages, services,..)

#### **Software reuse**

Standard packages with implementations of many algorithms.

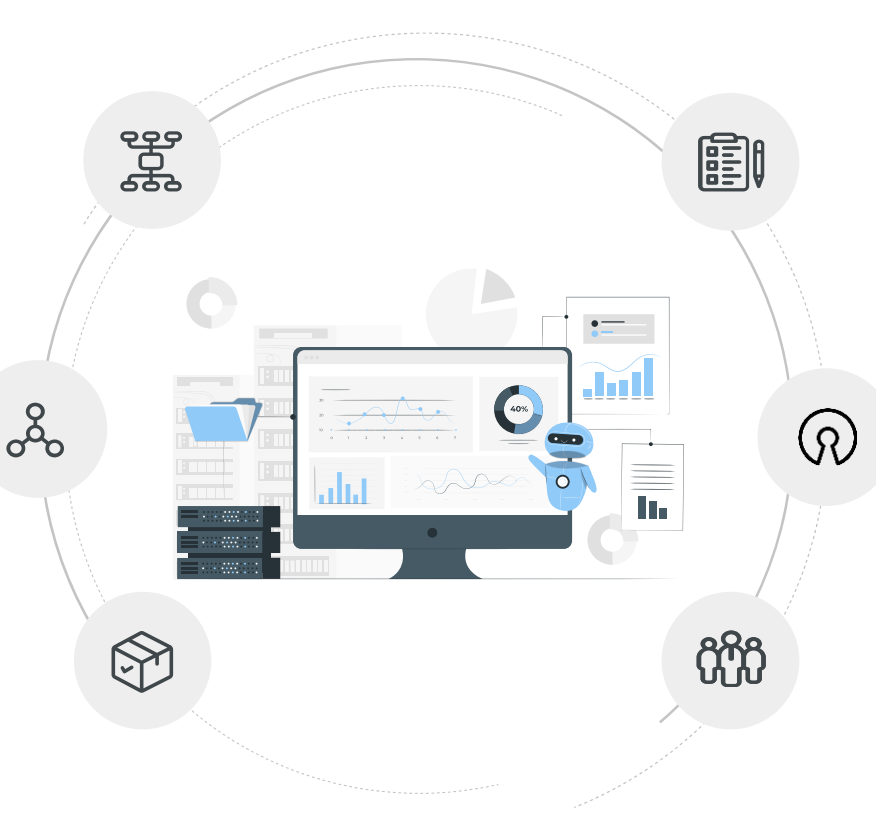

#### **Supports multiple languages**

C++, Python

Lisp, Java, Lua, MATLAB,

#### **Open Source**

Free to use.

..

#### **De facto standard**

for robotics programming.

### Versions

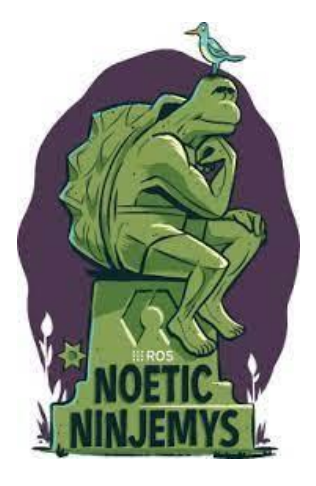

**ROS 1 ROS 2**

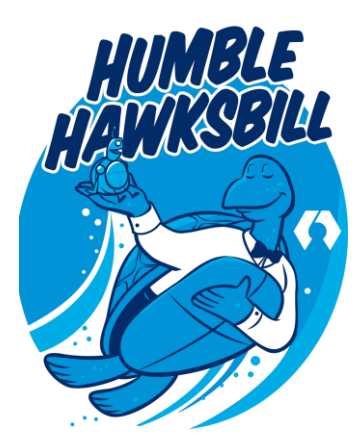

#### Notes

- ROS 1 was **built for research**.
- ROS 2 aims to **address limitations** for commercial usage.
	- Security
	- Real-time Computing
	- Embedded Systems

– …

• Core concepts still the same!

### Installation

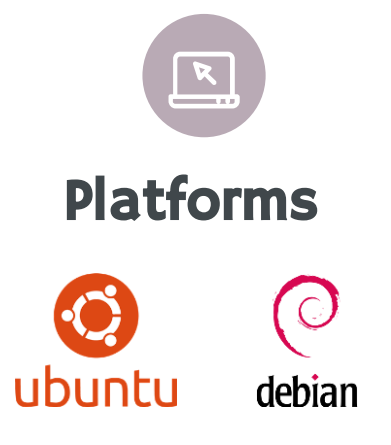

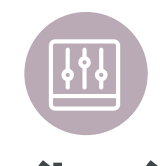

Latest ROS 1 Distribution **• On Ubuntu PC** 

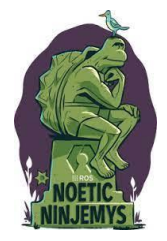

**ROS Noetic**

(Ubuntu 20.04)

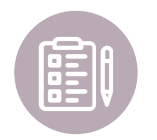

### Platforms Distributions Ways to Install

- 
- Dual-boot with Ubuntu
- Docker \*
- Virtual Machine
- WSL on Windows

### ROS Workspace

- catkin is the official ROS build system.
- A catkin workspace is a folder where you modify, build, and install catkin packages.

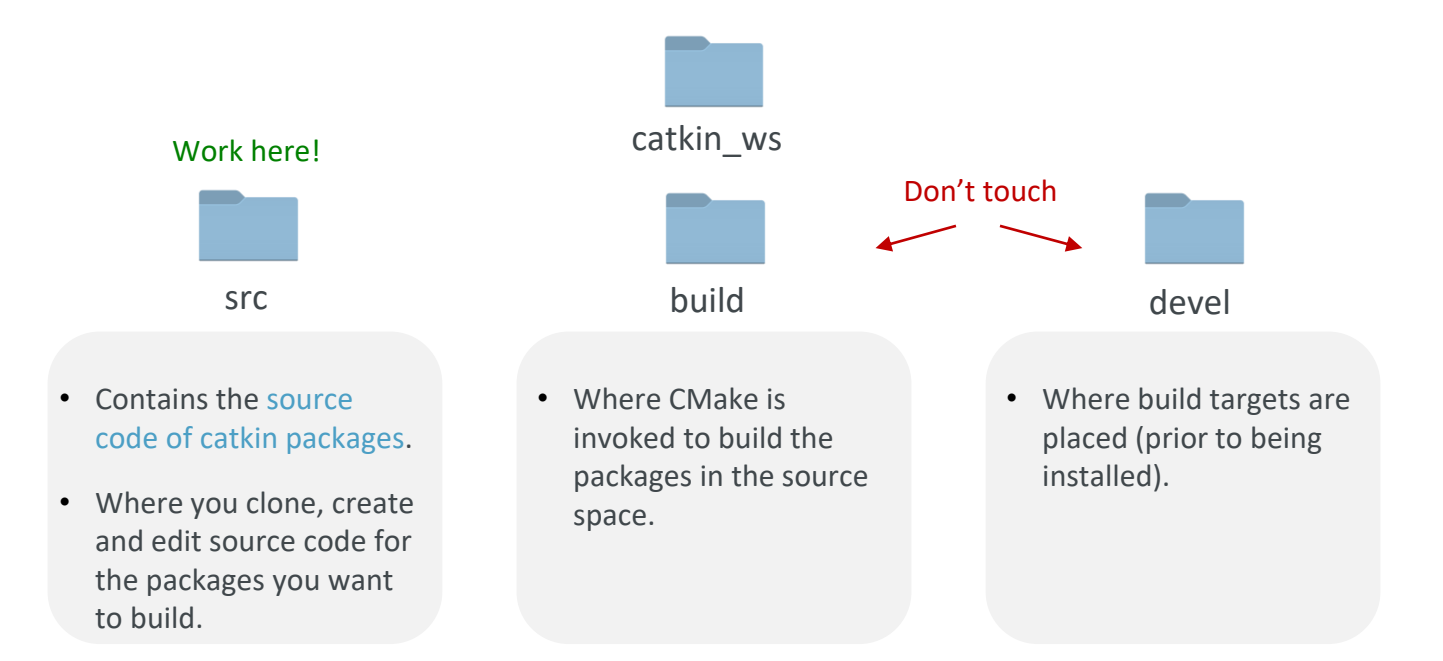

### ROS Workspace

• All software is organized into (catkin) packages.

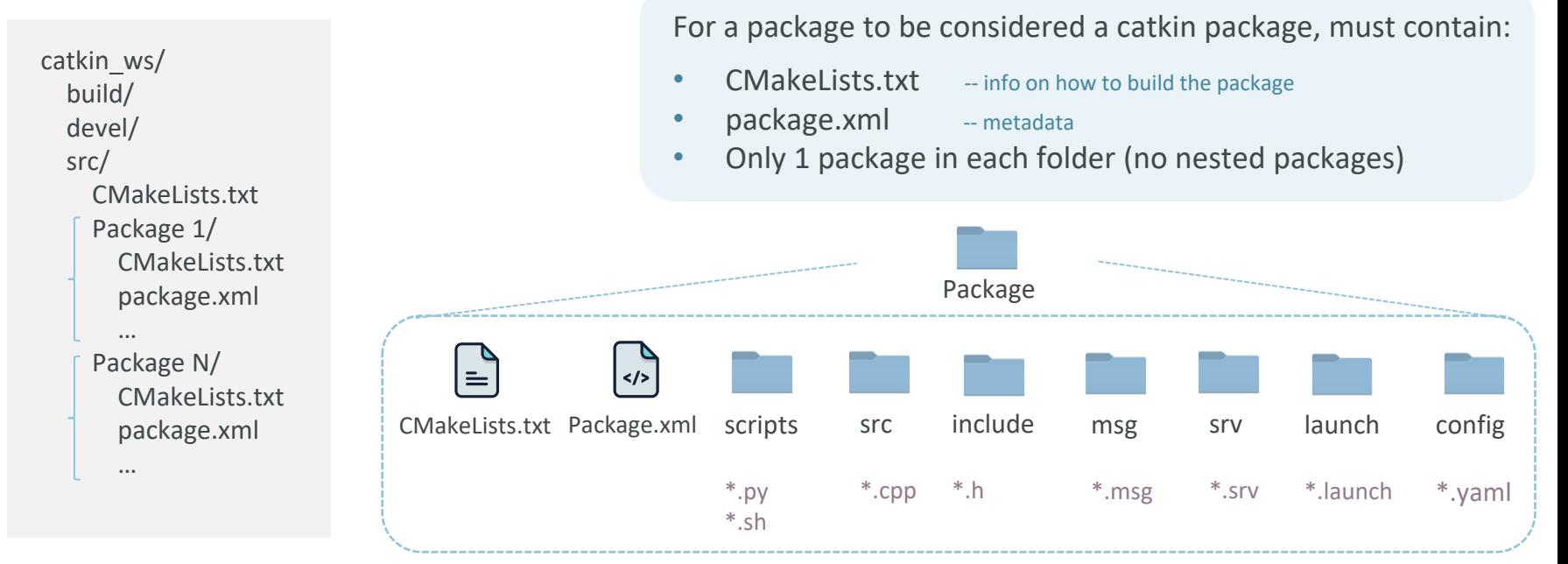

# Configuring Your ROS Environment

Source your ROS environment \*

\$ source /opt/ros/noetic/setup.bash

- Source your catkin workspace
	- \$ source ~/catkin\_ws/devel/setup.bash

You need to run these commands on every new shell OR could add them to your .bashrc file.

#### How to edit your .bashrc file

- Open .bashrc file to edit
	- \$ gedit ~/.bashrc
- Paste the following at the end of the file & save

source /opt/ros/noetic/setup.bash source ~/catkin\_ws/devel/setup.bash echo "ROS Noetic & catkin\_ws sourced!"

#### $\rightarrow$  optional message

- Source .bashrc for changes to take effect
	- \$ source ~/.bashrc

\* Sets all the path variables to use the ROS built-in packages.

# Building Your ROS Packages

• Step 1: Navigate to your catkin workspace

\$ cd ~/catkin\_ws/

- \$ catkin build • Step 2: Build your packages Use *catkin build* instead of *catkin\_make*!
- Step 3: Make the workspace visible to the file system

\$ source devel/setup.bash

Don't mix the two!

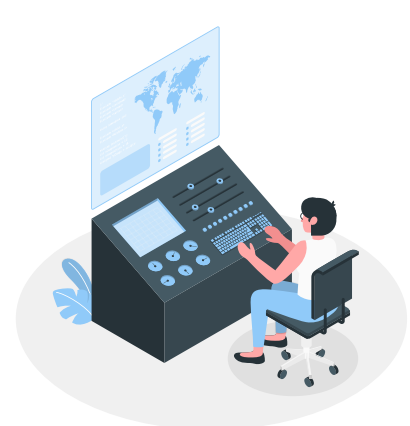

# Installing Existing Packages

#### • Install Debian packages

\$ sudo apt update \$ sudo apt install ros-noetic-<package\_name> <ROS\_distro>

• Install packages from GitHub

\$ cd ~/catkin\_ws/src \$ git clone https://github.com/<username>/<repo>.git

• Build your packages & source the workspace!

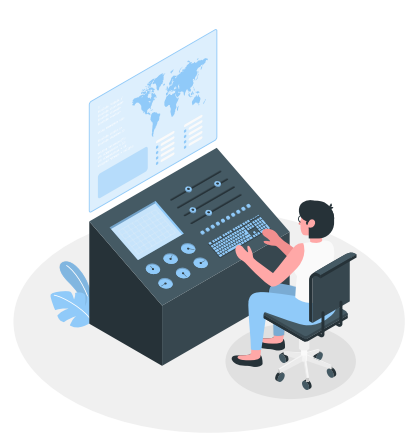

# Creating a ROS Package

- \$ cd ~/catkin\_ws/src Step 1: Navigate to source space dir of your catkin workspace
- \$ catkin\_create\_pkg my\_package std\_msgs rospy roscpp • Step 2: Create your packages with optional dependencies \$ catkin\_create\_pkg <package\_name> [depend1] [depend2] [depend3] **Example:**
- Step 3: Build your packages & source the workspace! These first-order dependencies are stored

in the package.xml file.

- <buildtool depend>catkin</buildtool depend> 51
	- <build depend>rospy</build depend>

 $52$ 

- 53 <build\_depend>std\_msgs</build\_depend>
- 54 <build\_depend>roscpp</build\_depend>

# Info on ROS packages

• *rospack* is the ROS package management tool.

#### **Common uses:**

- Find the absolute path to a package
	- \$ rospack find <package\_name>
- Get a list of all the package's dependencies
	- \$ rospack depends <package\_name>
- Get a list of packages that depend on the given package
	- \$ rospack depends-on <package\_name>

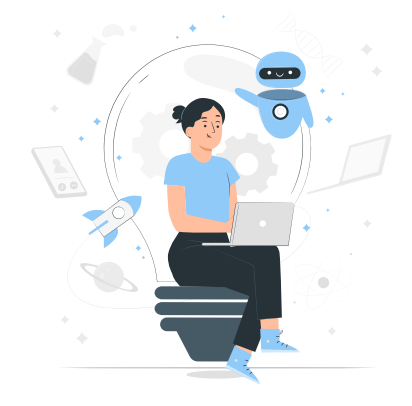

### **Contents**

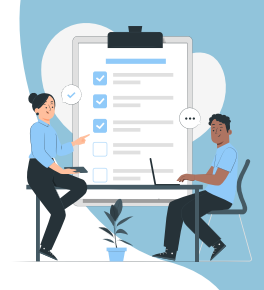

- What is ROS?
- How to create/build your packages.

### [Part 1](#page-54-0) Part 2

#### [Intro](#page-54-0) ROS Ecosystem

- Fundamental concepts
- Basic commands
- Develop ROS nodes

### Part 3

#### Simulation

- Rviz
- Control a robot in Gazebo.

### ROS Nodes

- A node is a program that **performs some computation**.
- An **executable file** within a ROS package.
- Single-purpose.

• Run a node:

\$ rosrun <*package\_name> <executable\_name>*

• Get a list of running nodes:

\$ rosnode list

• Get information about a node:

\$ rosnode info <*node\_name>*

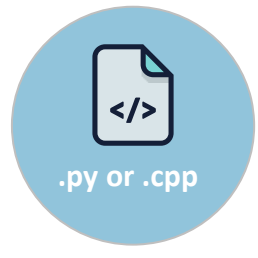

# ROS Forms of Communication

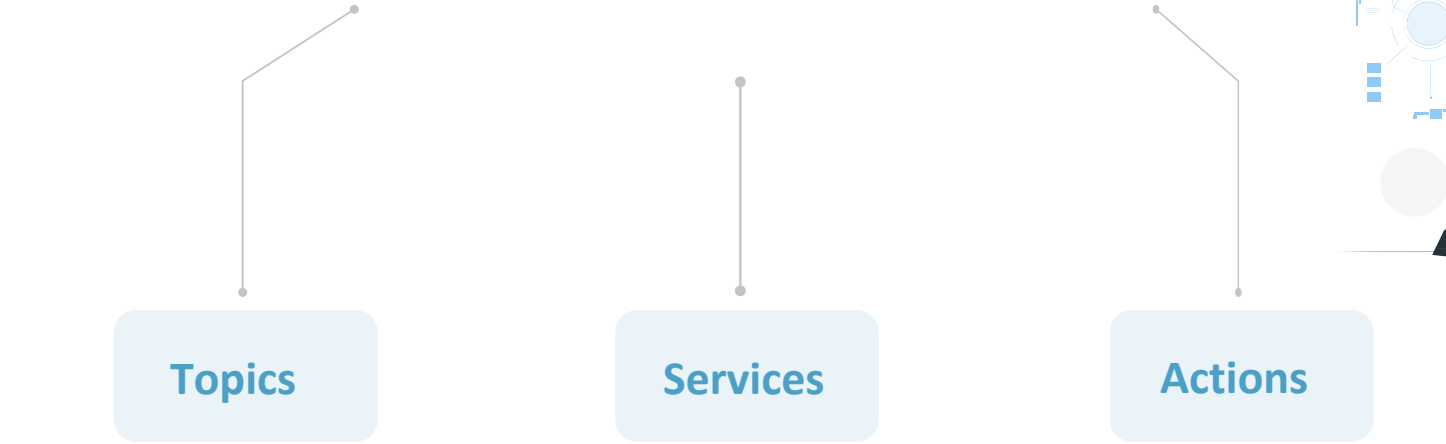

- Message exchange
- For continuous data stream
- Request-response type
- Blocks program execution
- For quick computations
- Client Server response request
- Non-blocking
- Sends progress feedback to the client
- For goal-oriented tasks

# ROS Topics

- ROS topics transport information between nodes.
- Nodes can **publish** and/or **subscribe** to a topic.
	- ‒ There can be multiple publishers and subscribers to a topic.
- Each topic has a specific ROS **message type**.

- \$ rostopic list • List active topics:
- Show information about a topic: \$ rostopic info */topic\_name*
- Show current contents of a topic: \$ rostopic echo */topic\_name*

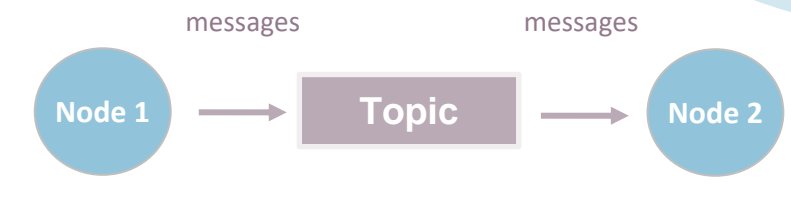

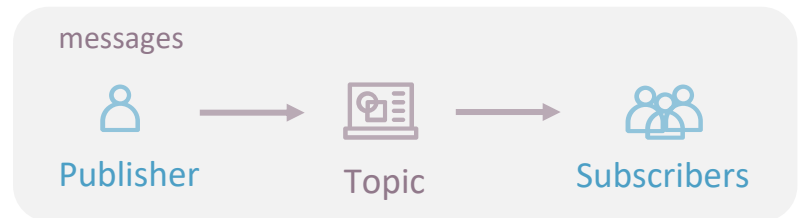

# ROS Messages

- Each topic has a specific ROS **message type**.
- Data structures used to exchange data between nodes.

• Display the fields in a ROS message type:

\$ rosmsg show <message\_type>

● root@5e83ef589fb2:~/catkin ws# rosmsg show geometry msgs/Twist geometry msgs/Vector3 linear float64 x float64 y float64 z geometry\_msgs/Vector3 angular float64 x float64 y float64 z

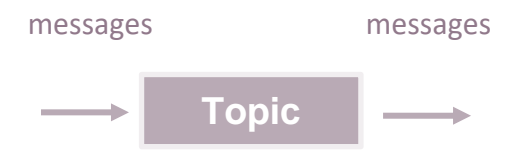

#### To express velocity:

**geometry\_msgs/Twist.msg** Vector3 linear Vector3 angular

### ROS Master

- Enable nodes to communicate with each other.
- All nodes need to register to Master at startup.
- Provides the Parameter Server.

• To start the ROS Master:

\$ roscore

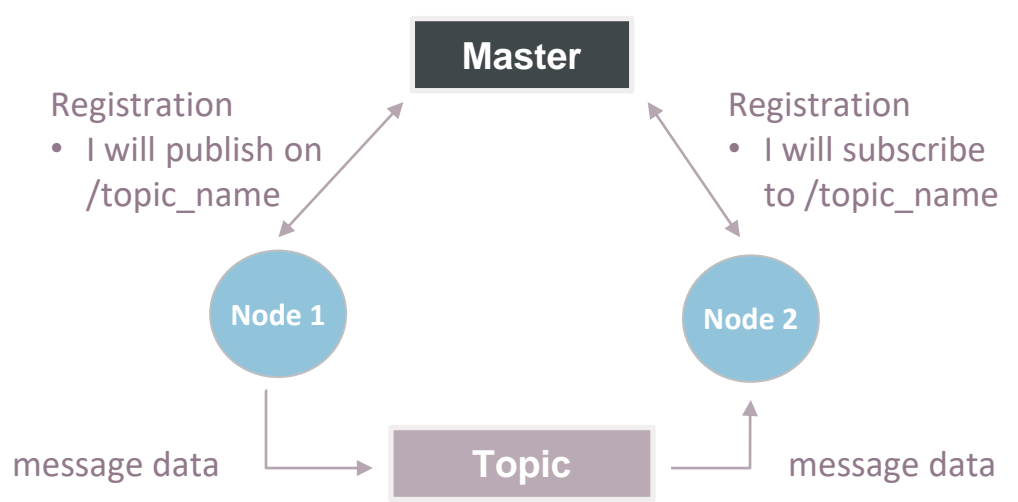

# Fun Quiz

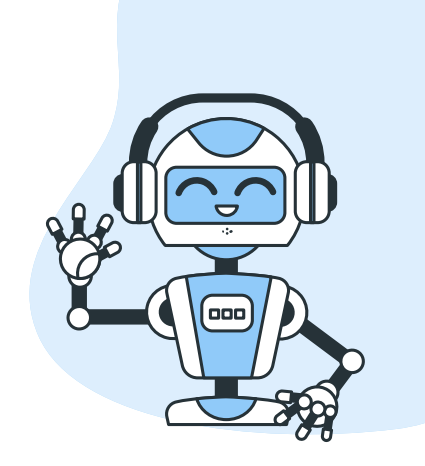

#### What is a ROS node?

A G B C

A graphical tool to visualize the communication between ROS topics.

A computational process that performs a task.

A physical robot component (like a sensor or actuator).

ROS Nodes can use any of the fundamental types of communication (Publisher, Subscriber, Services and Actions). Often called: "Publisher Node", "Subscriber Node", "Server", etc.

Can a ROS node use a combination of these types?

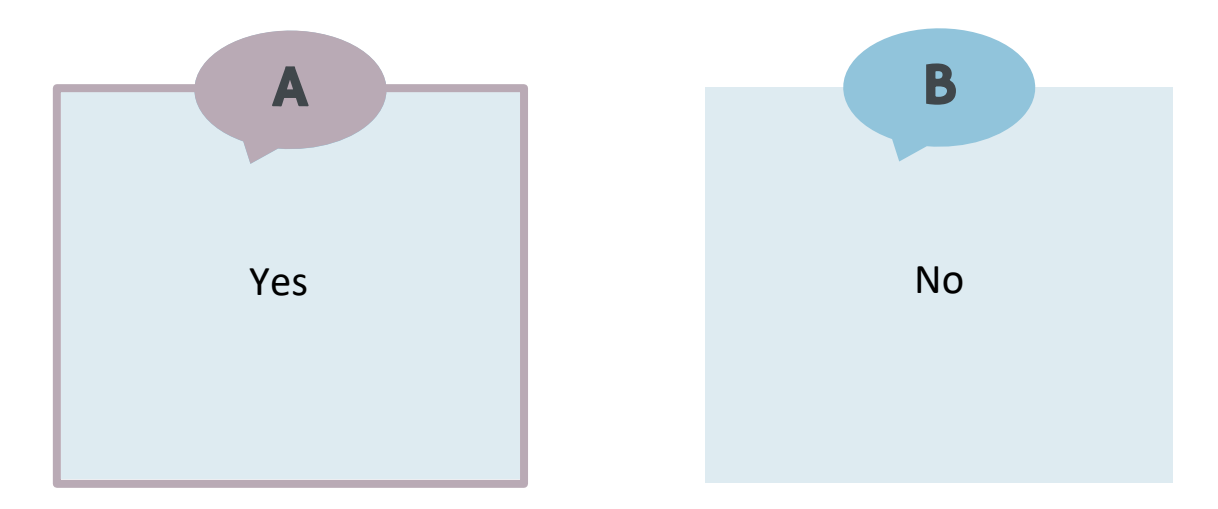

How many message types can be published to a topic?

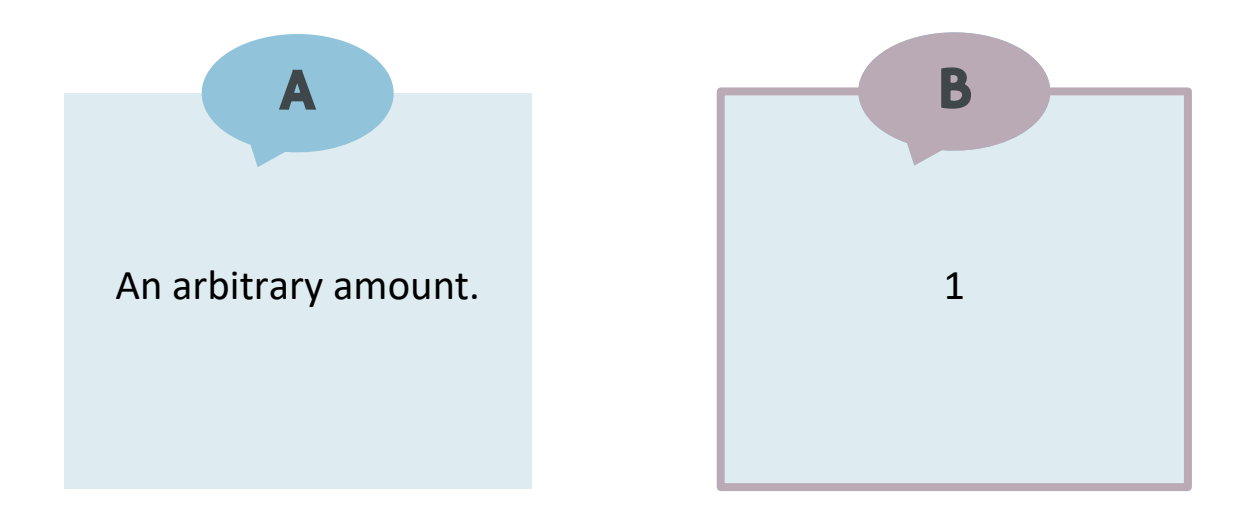

#### How many nodes can publish to a single topic?

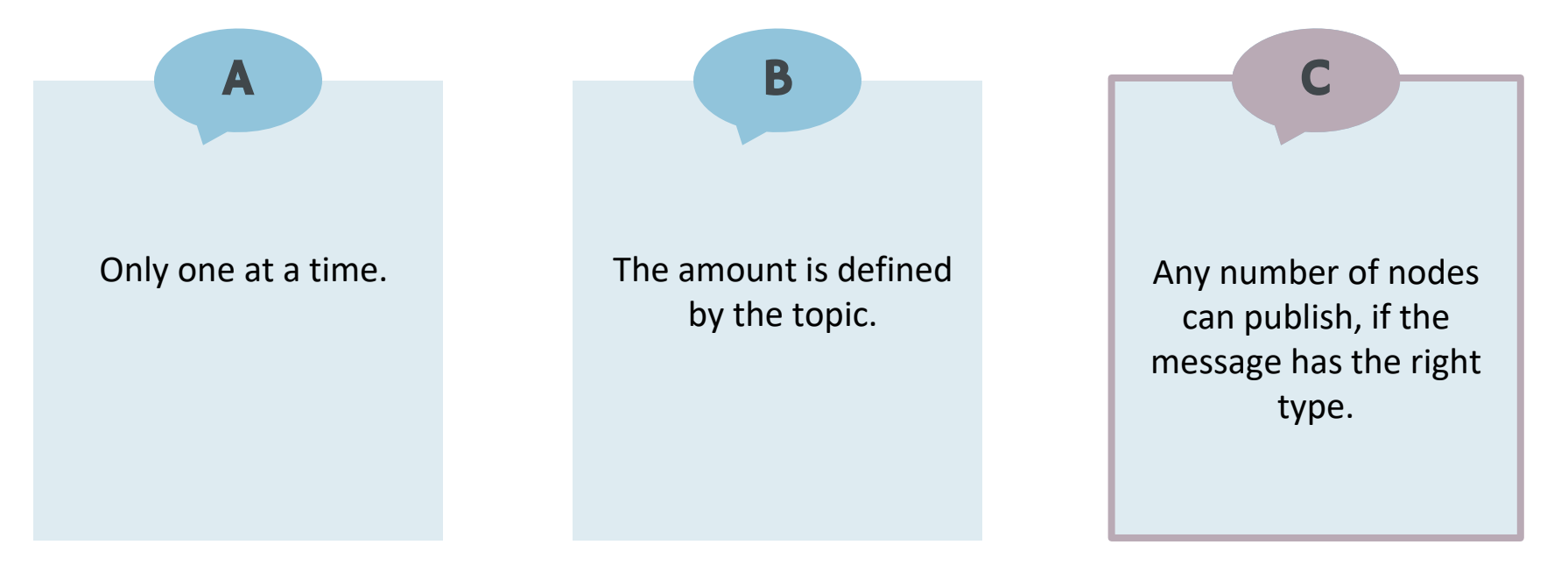

# Example turtlesim

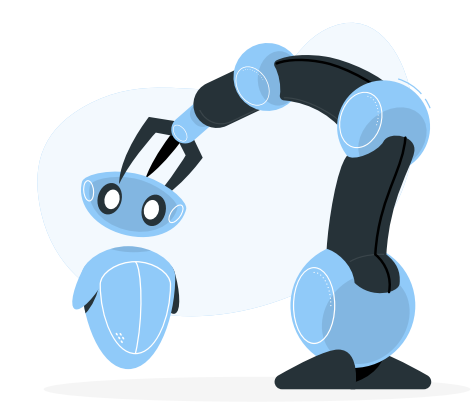

# Example - turtlesim

• Start ROS Master

\$ roscore

• On a new terminal, run the turtlesim\_node

\$ rosrun turtlesim turtlesim\_node

package name executable name

• On a new terminal, run the keyboard teleoperation

\$ rosrun turtlesim turtle\_teleop\_key

• Press the arrow keys to move the turtle.

(Ensure the terminal with the teleoperation is in focus.)

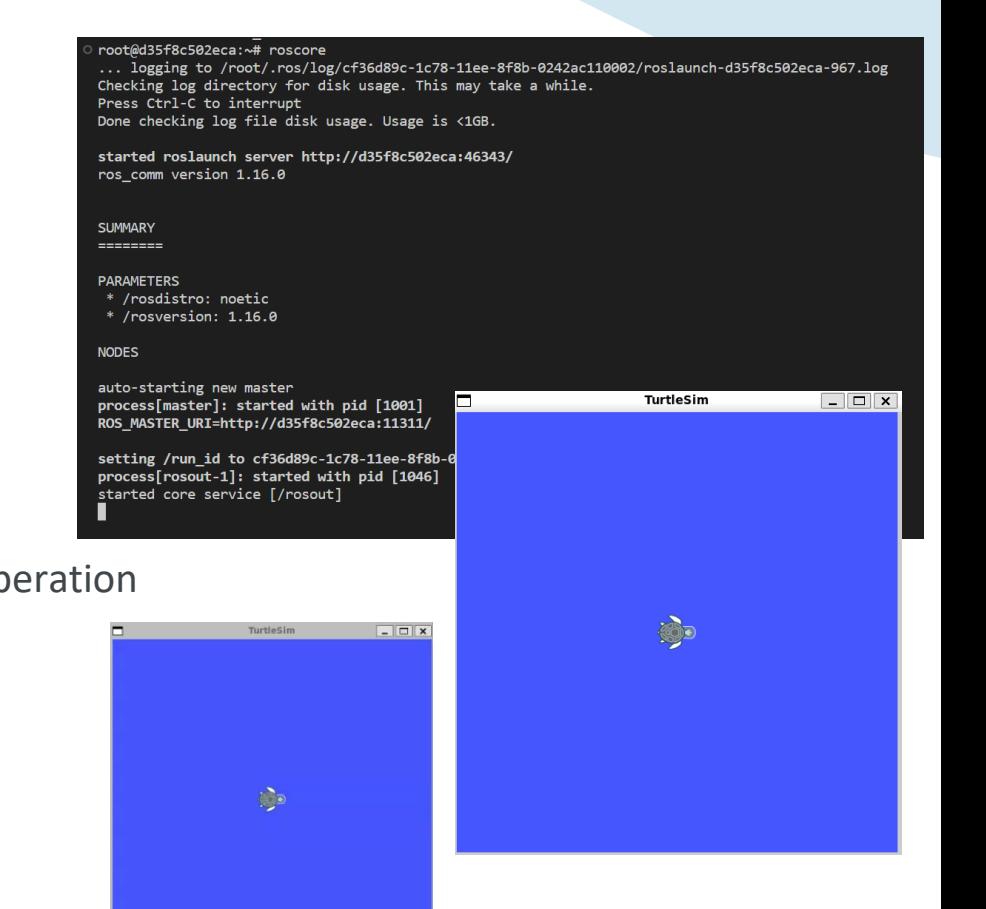

# Example - turtlesim – Node Info

- Show list of running nodes
	- \$ rosnode list

- Get information about the *turtlesim* node
	- \$ rosnode info /turtlesim

root@d35f8c502eca:~# rosnode list /rosout /teleop\_turtle /turtlesim

root@d35f8c502eca:~# rosnode info /turtlesim

- Node [/turtlesim] Publications:
- \* /rosout [rosgraph\_msgs/Log]
- \* /turtle1/color sensor [turtlesim/Color]
- \* /turtle1/pose [turtlesim/Pose]

#### Subscriptions:

\* /turtle1/cmd\_vel [geometry\_msgs/Twist]

#### Services:

- \* /clear
- $*$  /kill
- \* /reset
- \* /spawn
- \* /turtle1/set pen
- \* /turtle1/teleport absolute
- \* /turtle1/teleport\_relative
- \* /turtlesim/get loggers
- \* /turtlesim/set logger level

#### *turtlesim*

**publishes** on these topics

#### *turtlesim*

**subscribes** to these topics

#### *turtlesim*

can be configured using these services

# Example - turtlesim – Topic Info

• List active topics

\$ rostopic list

• Show info about the /turtle1/cmd vel topic: \$ rostopic info /turtle1/cmd\_vel

- Show contents of /turtle1/cmd vel topic: \$ rostopic echo /turtle1/cmd\_vel
- root@d35f8c502eca:~# rostopic list /rosout /rosout agg /turtle1/cmd vel /turtle1/color sensor /turtle1/pose ● root@d35f8c502eca:~# rostopic info /turtle1/cmd vel Type: geometry\_msgs/Twist  $\sim$  message type Publishers: \* /teleop turtle (http://d35f8c502eca:33133/) Subscribers: \* /turtlesim (http://d35f8c502eca:40065/) ● root@d35f8c502eca:~# rostopic echo /turtle1/cmd vel linear:  $x: 2.0$  $y: 0.0$  $Z: 0.0$ angular:  $x: 0.0$  $y: 0.0$  $Z: 0.0$

---

30

# Example - turtlesim – rqt

• Show computation graph

\$ rosrun rqt\_graph rqt\_graph

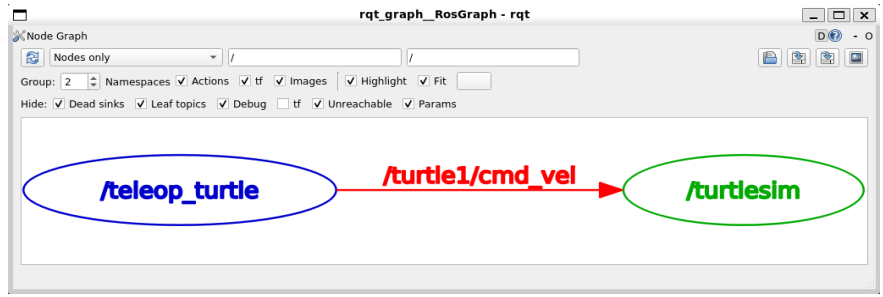

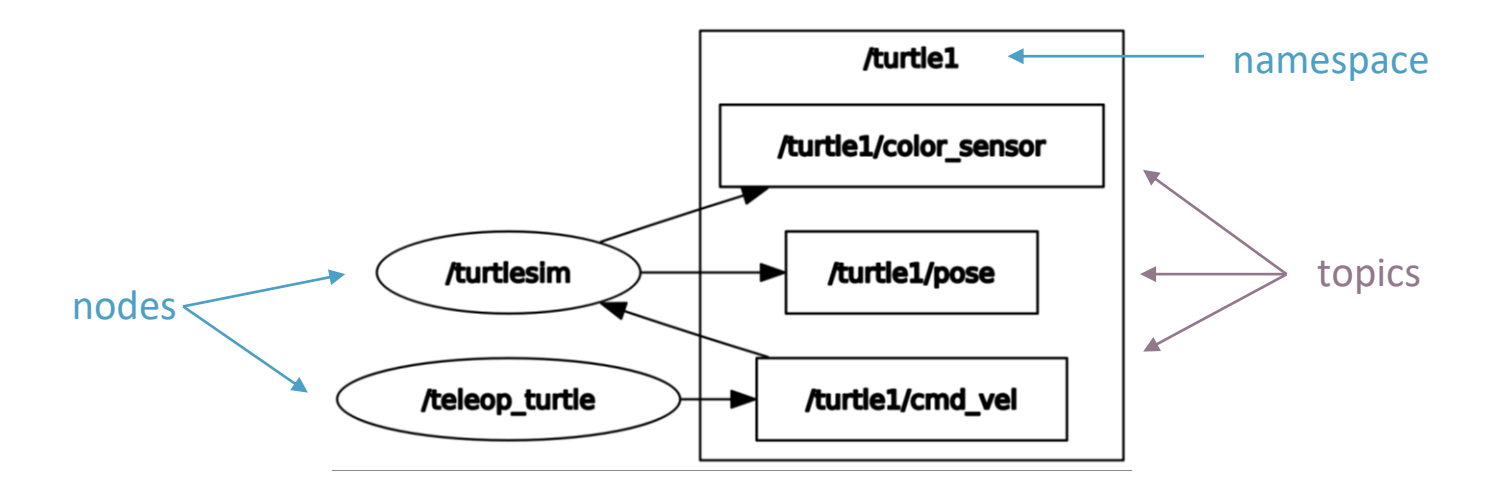

# Example - turtlesim – rqt

• Run rqt tools

\$ rqt

- Topic Monitor P Plugins  $\rightarrow$  Topics  $\rightarrow$  Topic
- Plot Plugin

Plugins → Visualization -

• Image View Plug

Plugins → Visualization -

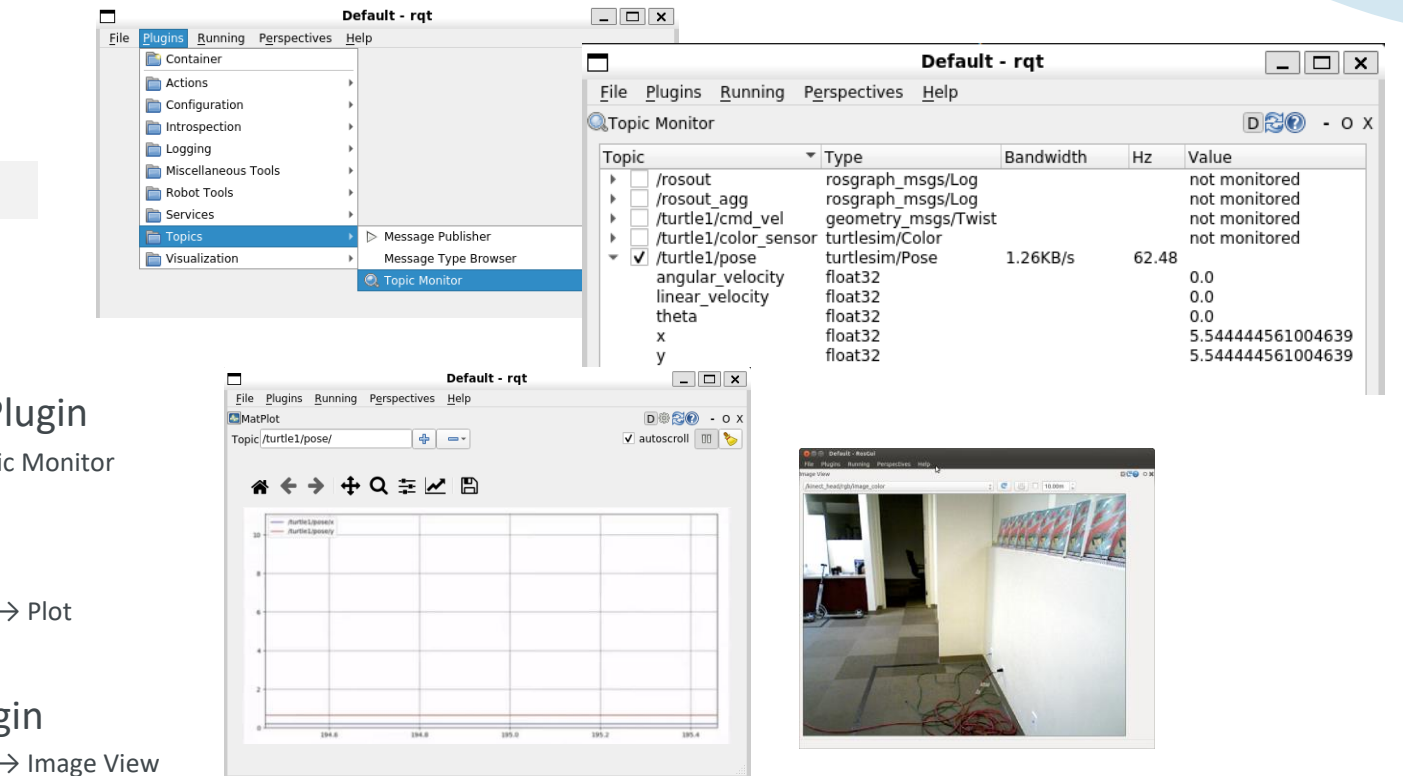

 $\frac{1}{2}$ 

# Example - turtlesim – Publish message

• **Publish messages** to a given topic from terminal

\$ rostopic pub [topic] [msg\_type] [args]

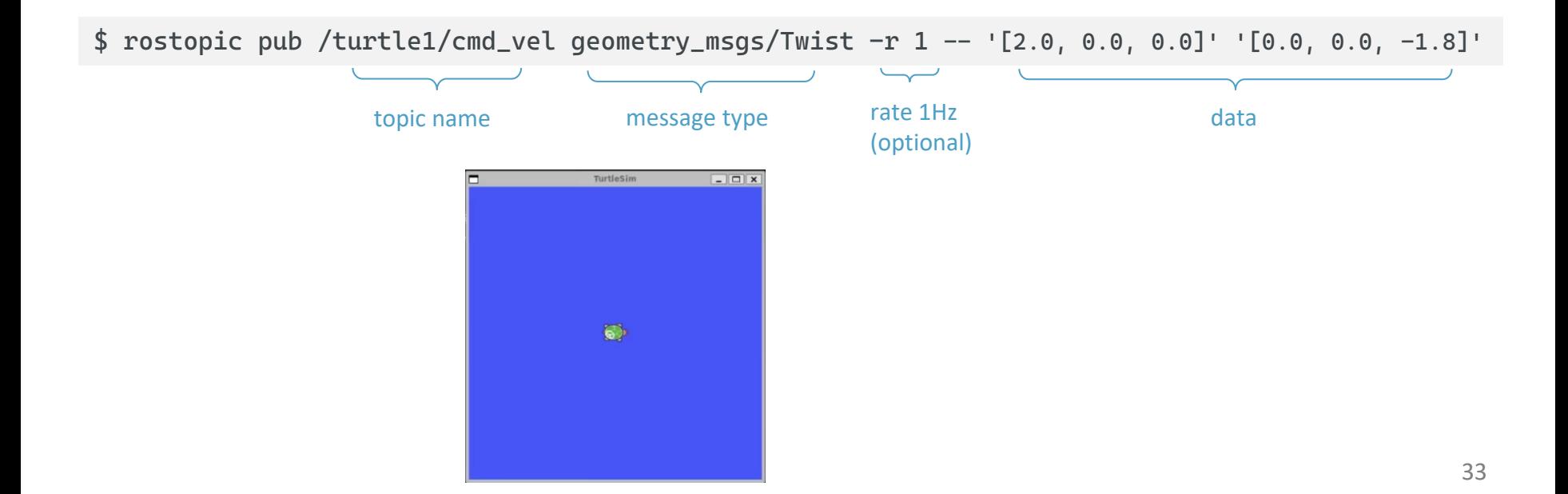

# Example Simple Publisher & Subscriber

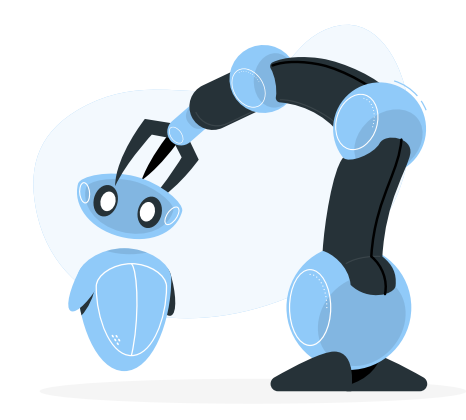

# ROS Publisher & Subscriber (Python)

• Publishing to a topic (write messages)

```
pub = rospy.Publisher('topic_name', message_type, queue_size)
```
pub.publish(message)

• Subscribing to a topic (read messages)

sub = rospy.Subscriber(*'topic\_name'*, *message\_type*, *callback\_function*)

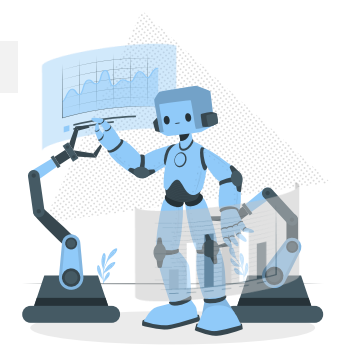

# Example - Simple Publisher & Subscriber

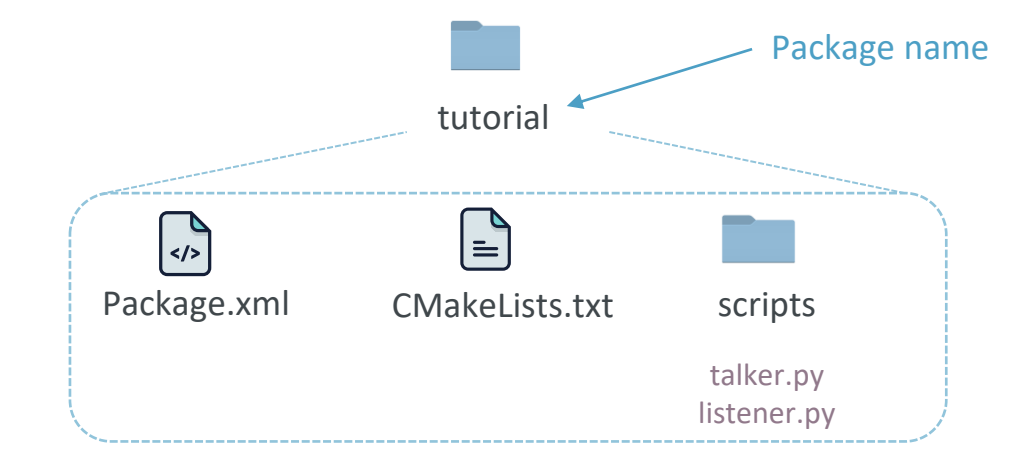

• Important Note: You need to make Python scripts executable!

\$ cd ~/catkin\_ws/src/tutorial/scripts

 $$$  chmod +x  $*$ .py

# Example - A Simple Publisher Node

pass

talker.py #!/usr/bin/env python ensures it is executed as a Python script import rospy from std msgs.msg import String declares that the node will publish to the *chatter* **topic,** using the **message type** *String*  $def$  def  $t$ alker $()$ : pub = rospy. Publisher ('chatter', String, queue size=10) rospy.init node('talker', anonymous=True) < registers with Master rate =  $rospy Rate (10) # 10hz$ while not rospy.is shutdown(): hello  $str = "hello world %s" % rospy.get time()$ rospy.loginfo(hello str) pub.publish(hello str) publishes a string to the *chatter* **topic** rate.sleep() to loop at specified frequencyif name  $==$  ' main ': try: talker() except rospy.ROSInterruptException: 37

# Example - A Simple Subscriber Node

listener.py

#!/usr/bin/env python import rospy from std msgs.msg import String

def callback(data): rospy.loginfo(rospy.get caller id() + "I heard %s", data.data)

def listener():

# In ROS, nodes are uniquely named. If two nodes with the same # name are launched, the previous one is kicked off. The # anonymous=True flag means that rospy will choose a unique # name for our 'listener' node so that multiple listeners can # run simultaneously. rospy.init node('listener', anonymous=True)

rospy.Subscriber("chatter", String, callback)

# spin() simply keeps python from exiting until this node is stopped rospy.spin()

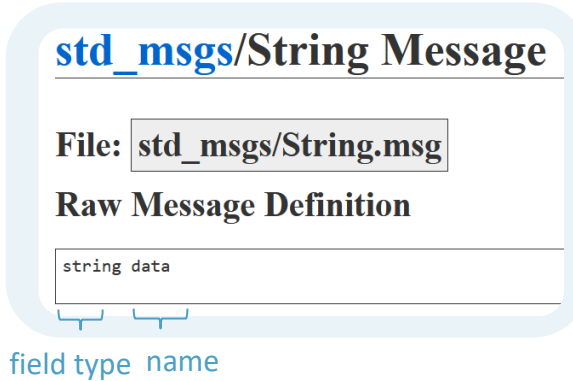

declares that the node will subscribe to the *chatter* **topic** of **message type** *String*

if name  $==$  ' main ': listener()

# ROS Launch

- Starts multiple ROS nodes
- Sets parameters
- Written in XML
- Starts *roscore*, if not already running

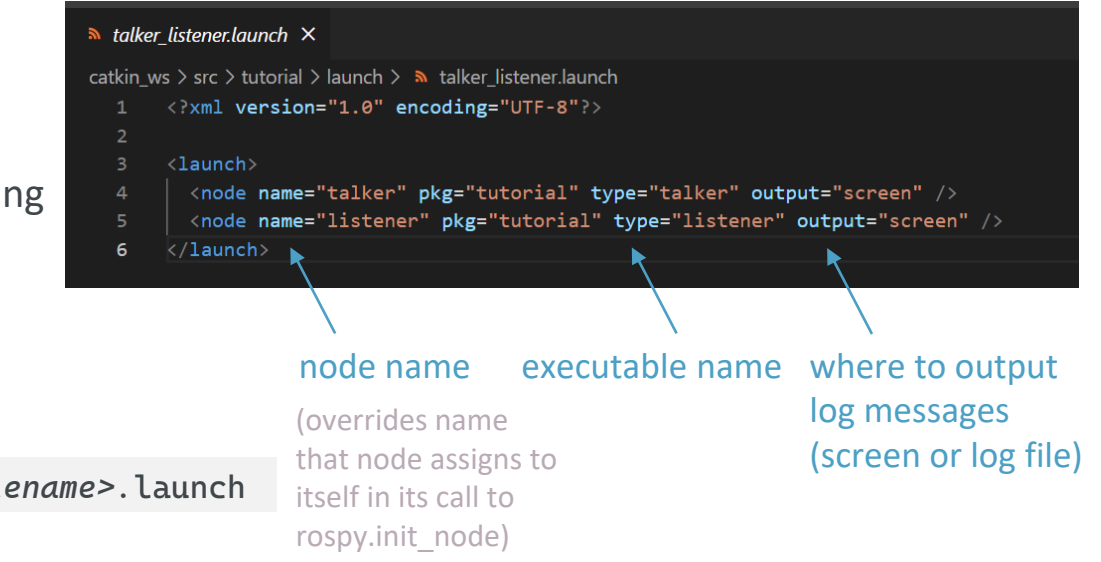

• Run a launch file

\$ roslaunch *<package\_name> <filename>.*launch

- or navigate to the folder and run
	- \$ roslaunch *<filename>*.launch

### **Contents**

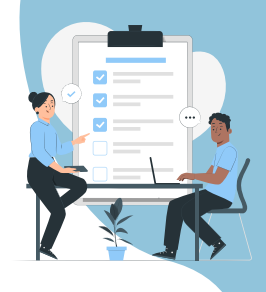

- What is ROS?
- How to create/build your packages.

#### Part I Part 2

#### [Intro](#page-54-0) ROS Ecosystem

- Fundamental concepts
- Basic commands
- Develop ROS nodes

### Part 3

#### Simulation

- Rviz
- Control a robot in Gazebo.

### Rviz

- 3D visualizer for ROS
- Visualizes **sensor** and **state** information
- Visualization markers

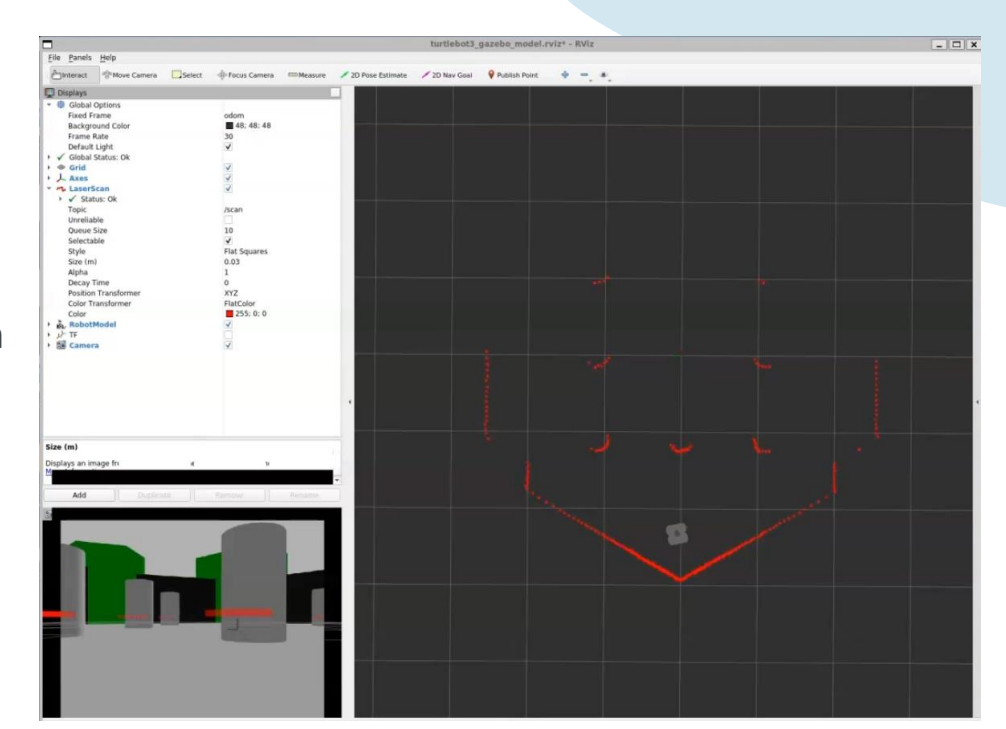

• Run Rviz

\$ rosrun rviz rviz

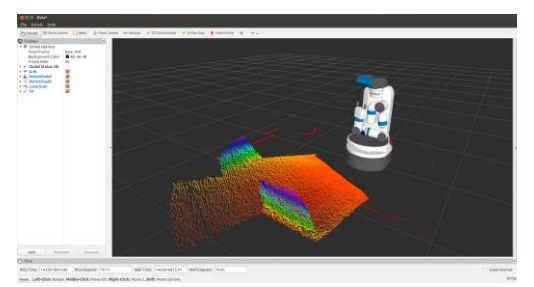

### Rviz

Frame in which data are displayed

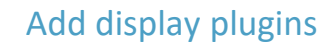

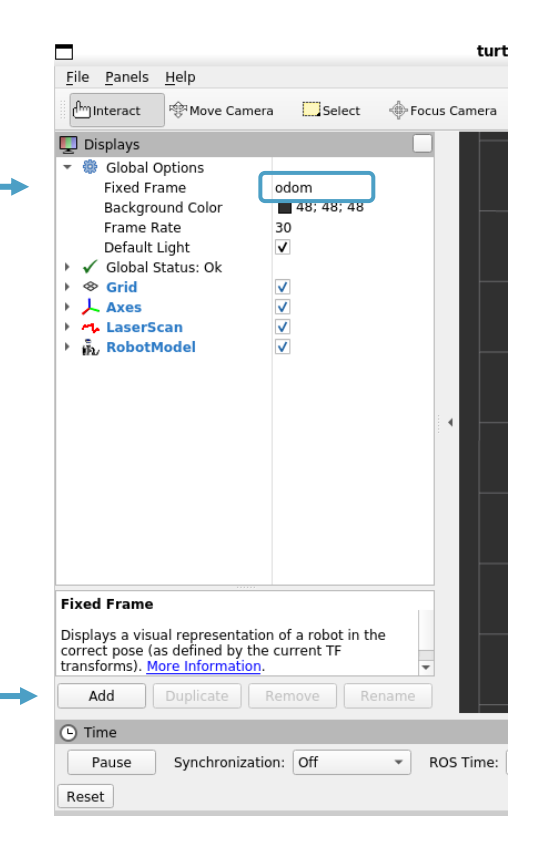

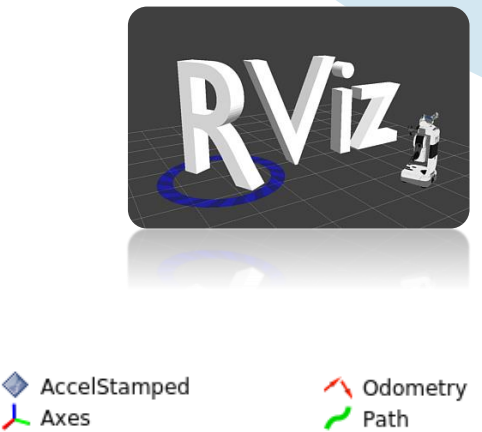

 $\perp$  Axes

 $\bullet$  Effort

<sup>⊗</sup> Grid

È

GridCells

Group Illuminance

ML LaserScan

**S** MarkerArray

Image

 $\mathbb{F}^n$  Map

**Marker** 

**lid** Camera

要 DepthCloud

**EV** FluidPressure

A InteractiveMarkers

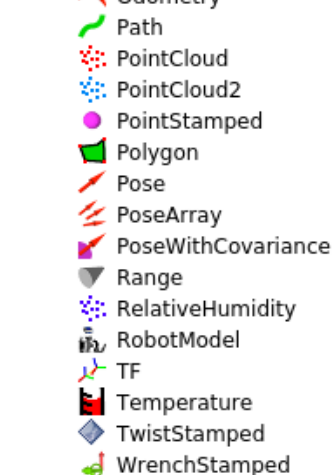

# Gazebo Simulator

• 3D Physics-based simulator

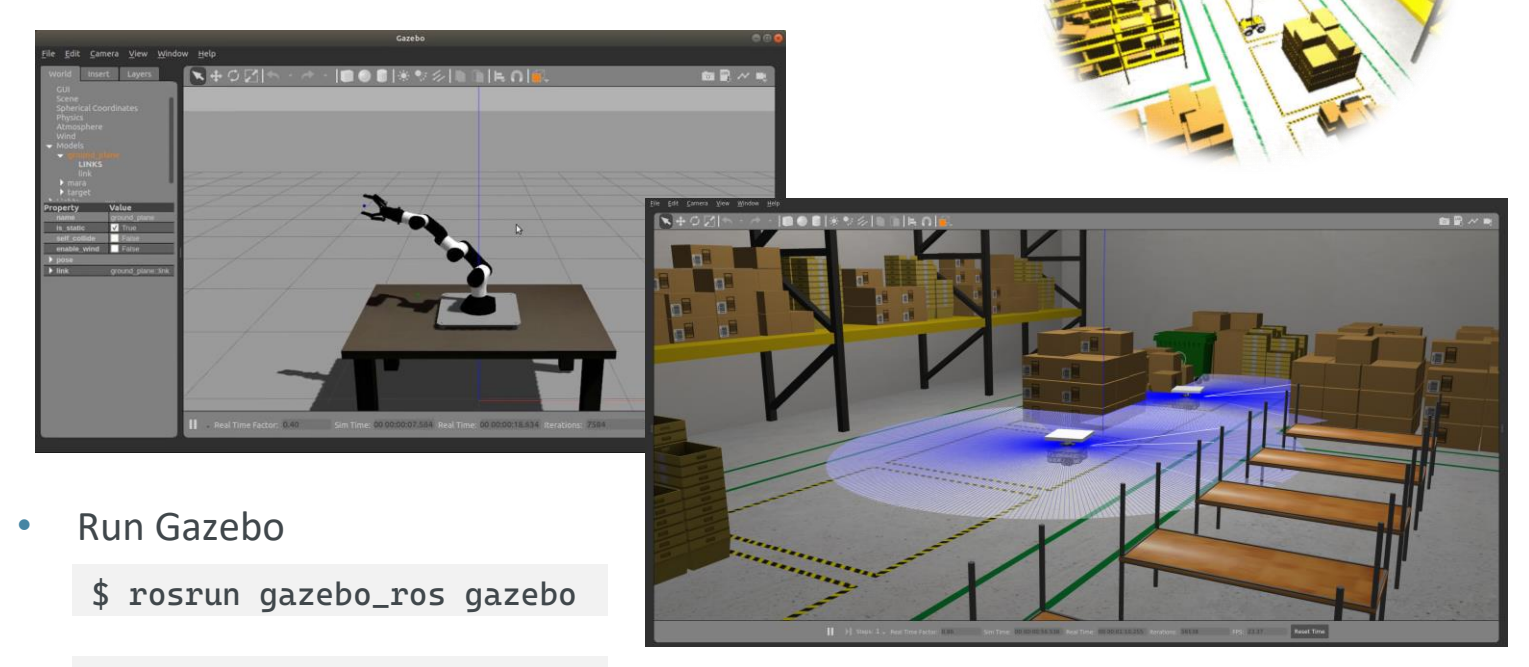

or standalone: \$ gazebo

### Gazebo Simulator

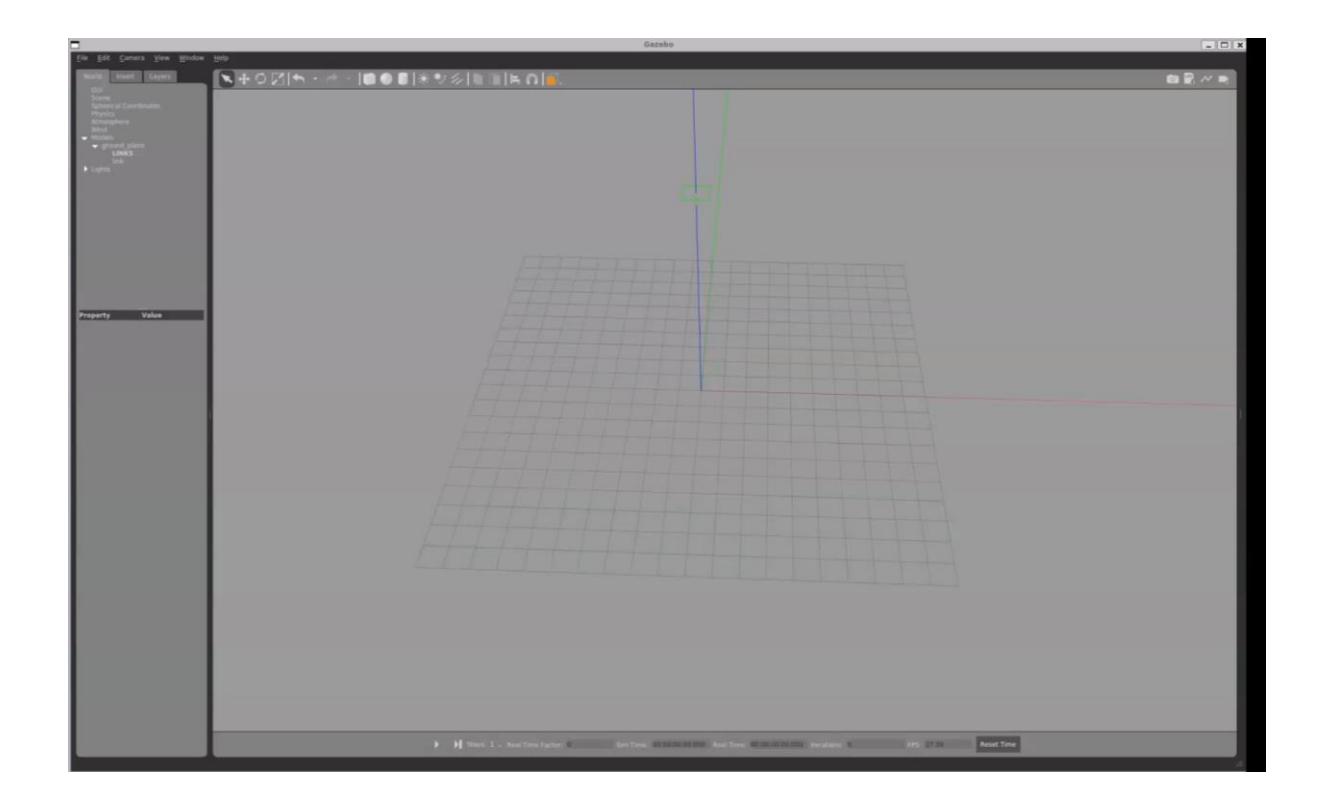

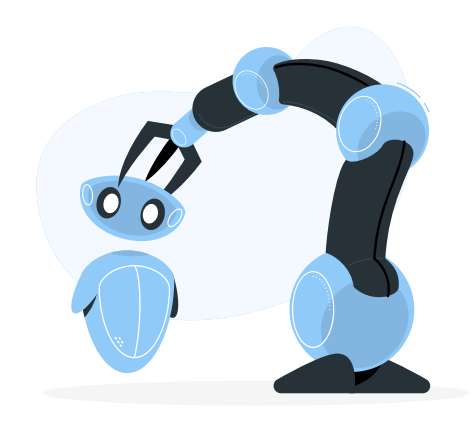

- "Unicycle" model
- Robot state:  $x = \begin{bmatrix} x & y & \theta \end{bmatrix}^T$
- Control inputs:  $\mathbf{u} = \begin{bmatrix} v & \omega \end{bmatrix}^T$

Goal

倉

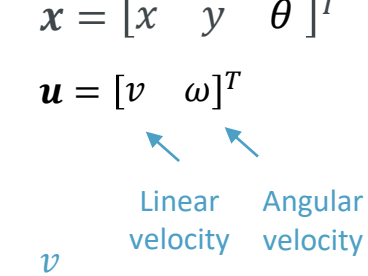

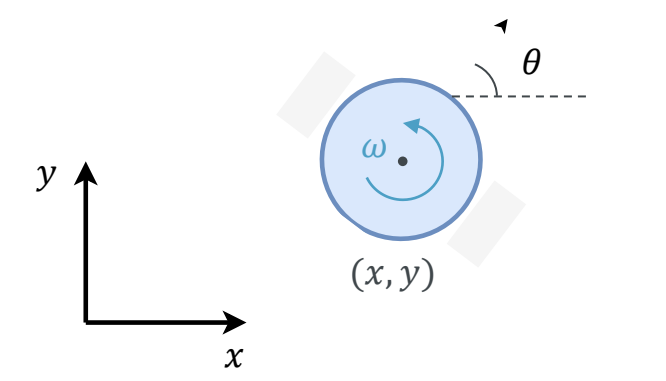

#### PID Control

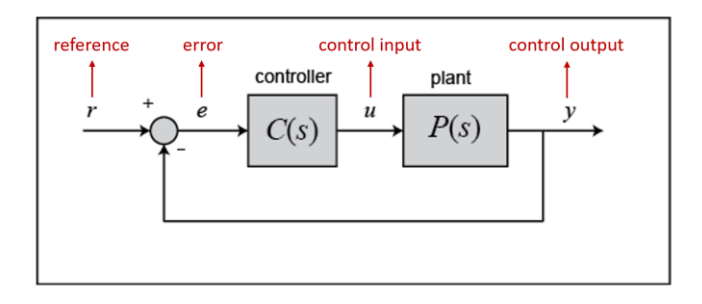

$$
u(t) = K_P e(t) + K_I \int e(t) dt + K_D \frac{de(t)}{dt}
$$

46

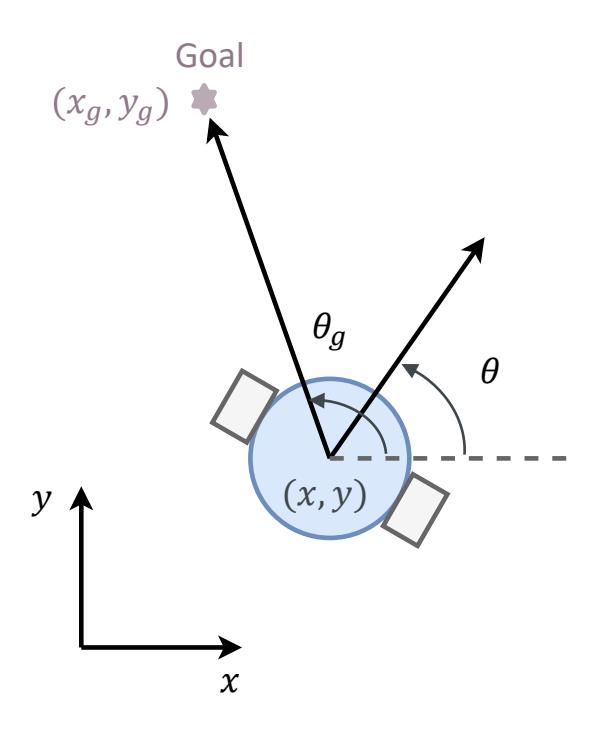

#### Angular velocity

- 1. Heading angle to the goal:
	- $\theta_q = \alpha \tan 2(y_q y, x_q x)$
- 2. Heading error:

 $error = (\theta_a - \theta) = \alpha \tan 2(\sin(\theta_a - \theta), \cos(\theta_a - \theta))$ 

3. Compute angular velocity:

$$
\omega = K_p \cdot error, \quad K_p > 0
$$

Linear velocity

$$
v = K_v \sqrt{(x_g - x)^2 + (y_g - y)^2} = K_v \cdot distance
$$

- Navigate to 2 waypoints
- TurtleBot3 robot

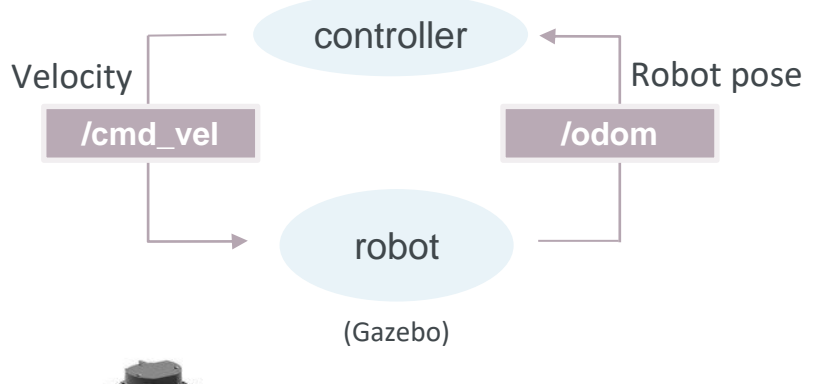

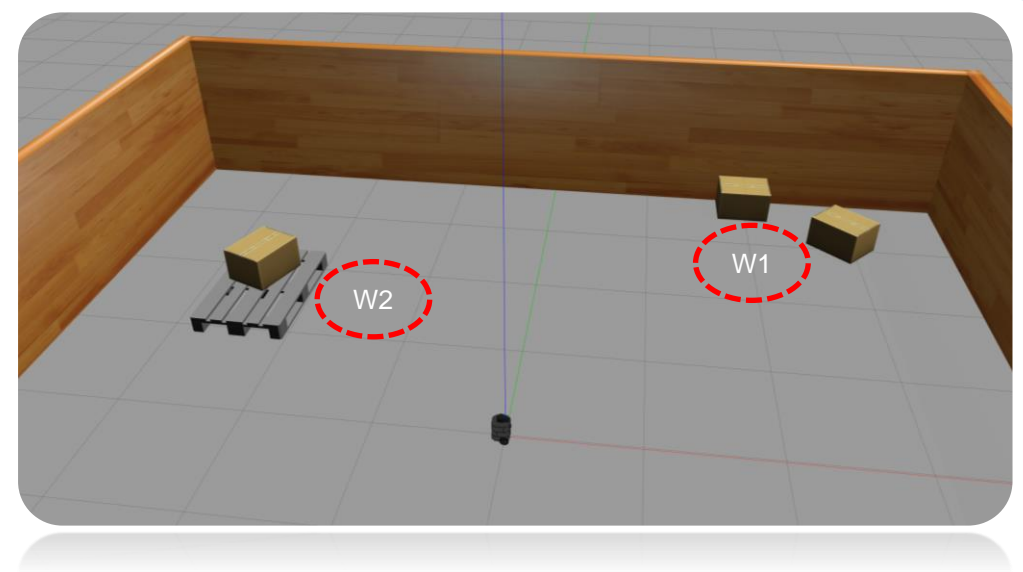

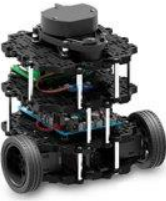

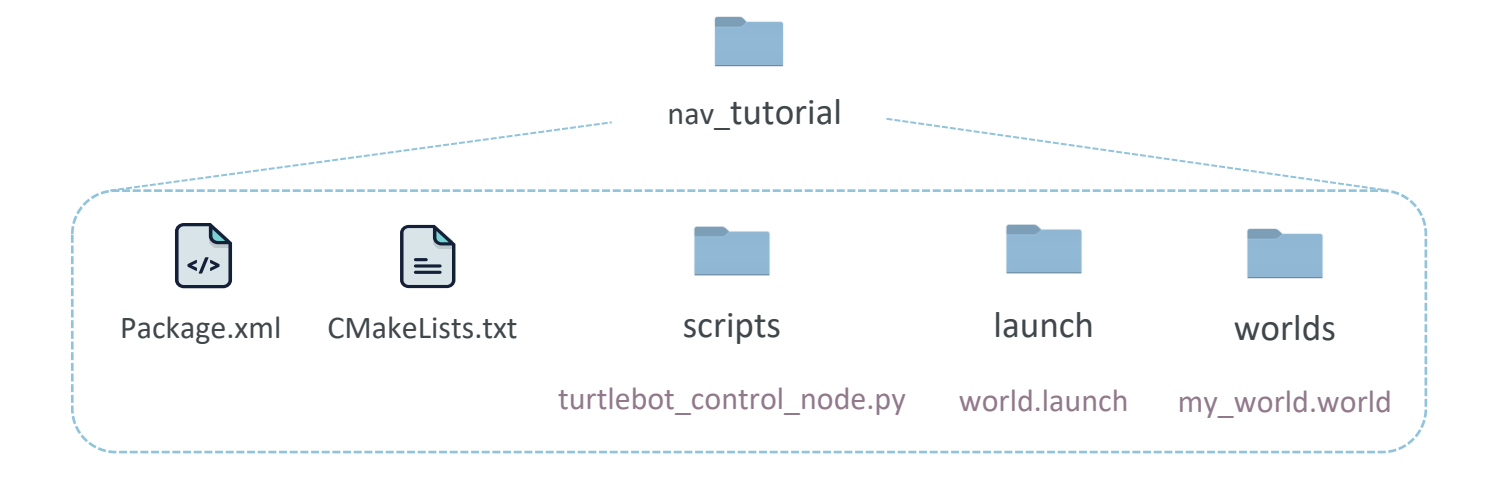

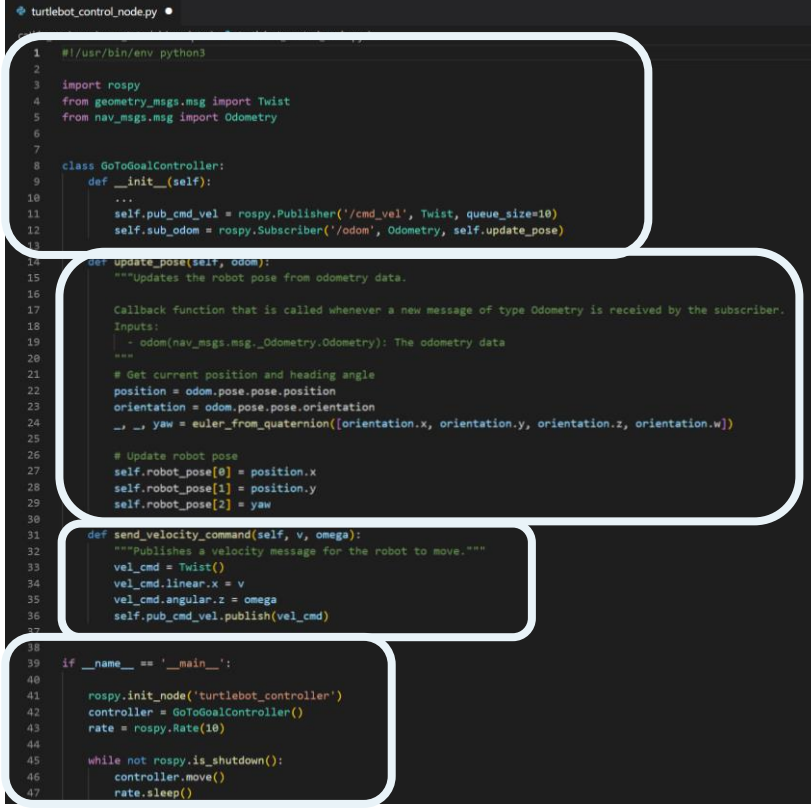

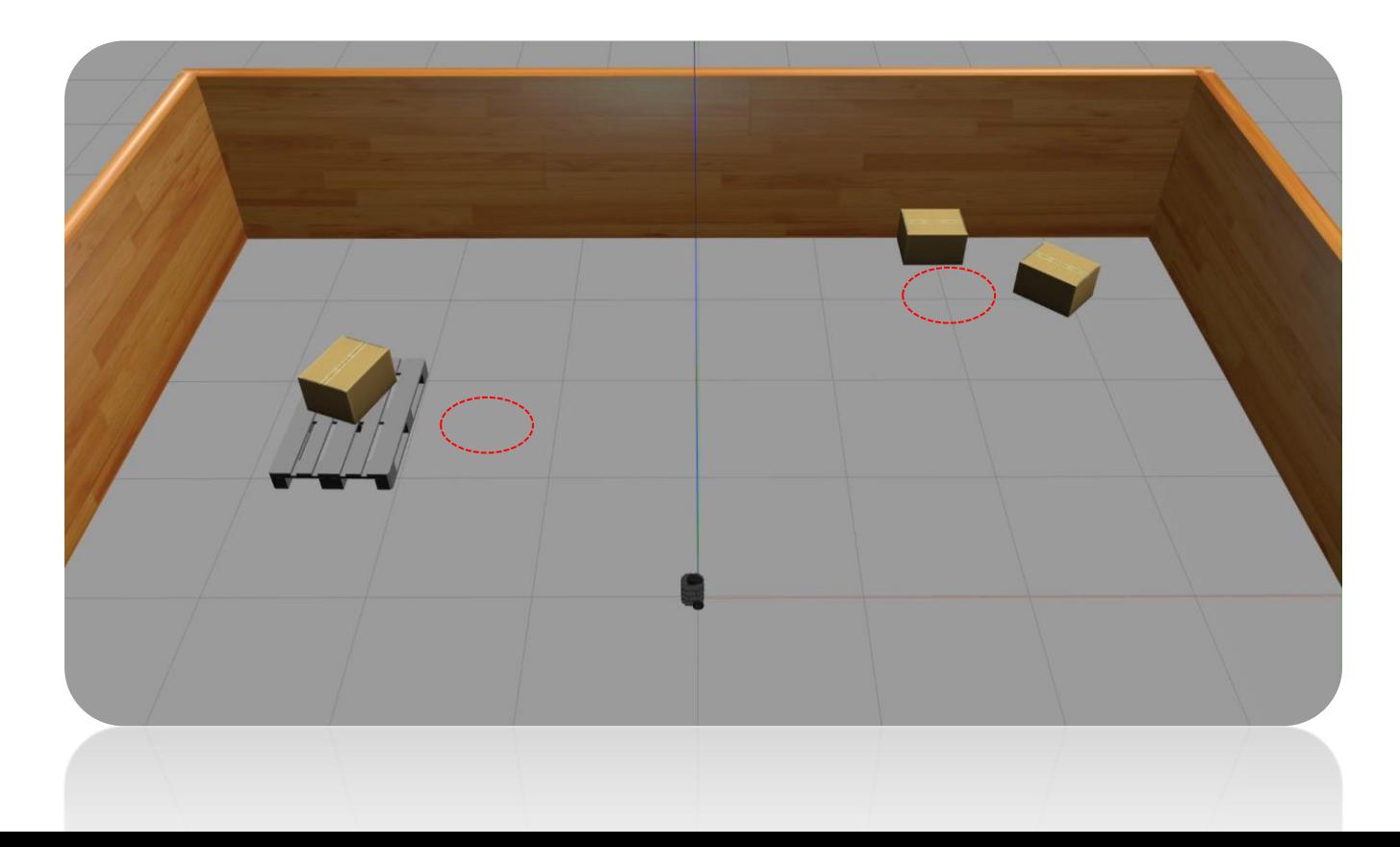

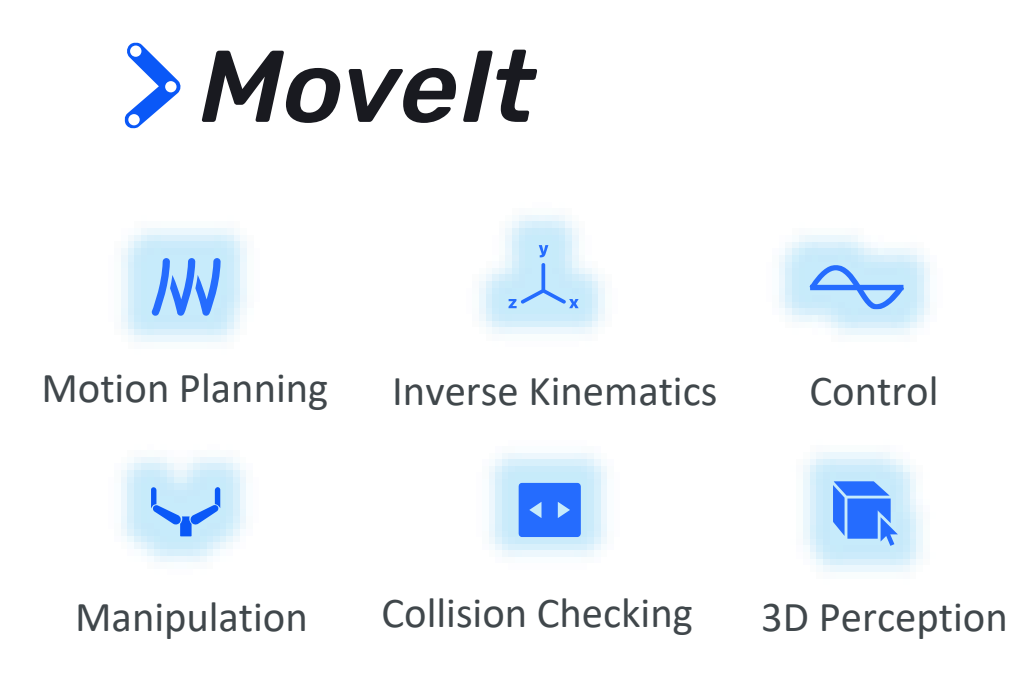

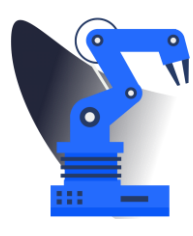

#### **Why MoveIt?**

By incorporating the latest advances in motion planning, manipulation, 3D perception, kinematics, control and navigation, MoveIt is state of the art software for mobile manipulation.

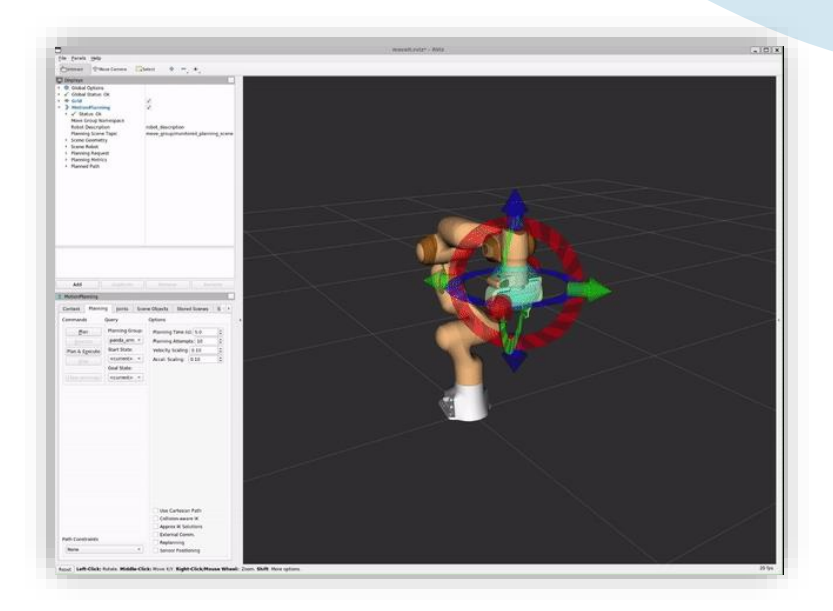

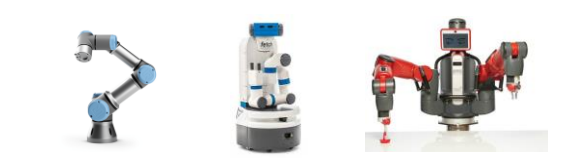

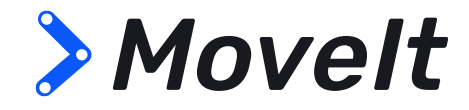

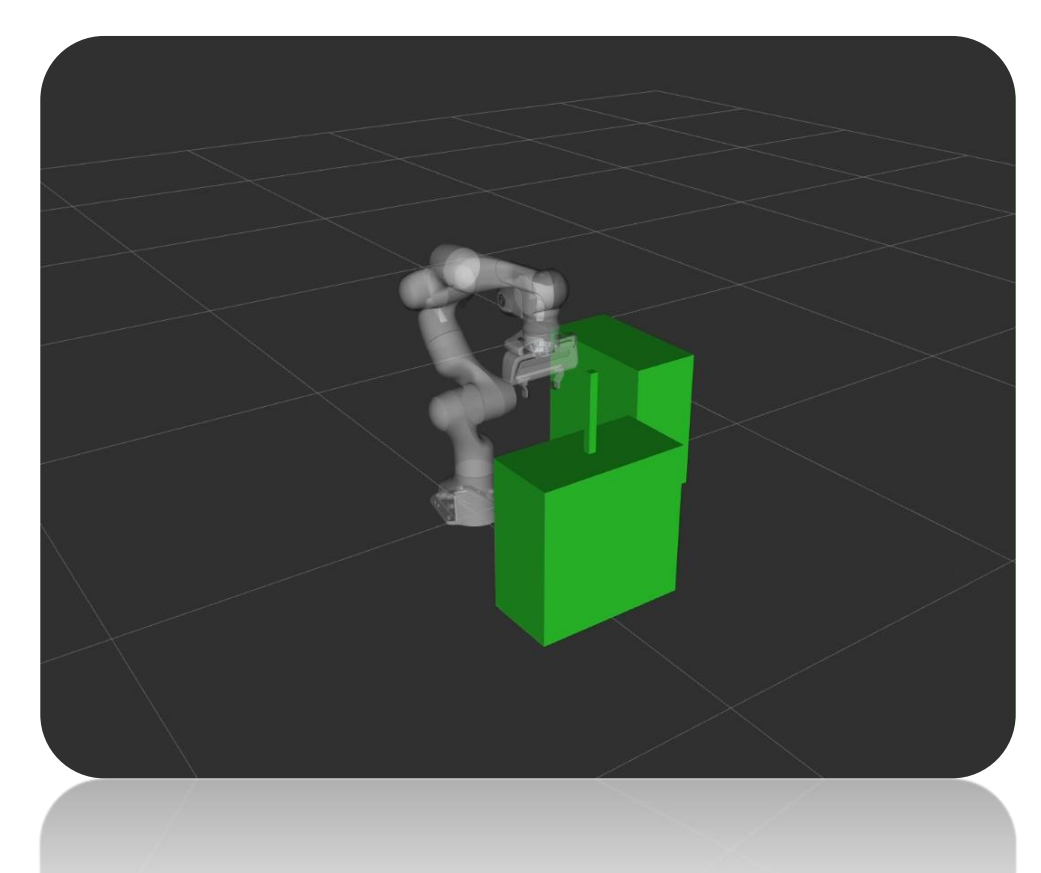

### ROS Resources

#### [Wiki](#page-54-0) **[Installation](#page-54-0)**

#### [Launch files](#page-54-0)

<http://wiki.ros.org/> <http://wiki.ros.org/ROS/Installation>

<http://wiki.ros.org/roslaunch/XML>

#### **[Transforms](#page-54-0)**

<http://wiki.ros.org/tf2>

#### [Tutorials](#page-54-0) Transforms Support forum

<http://wiki.ros.org/ROS/Tutorials>

Recommended: Beginner Level 1-6, 11-14

<https://answers.ros.org/> <https://robotics.stackexchange.com/>

Ask ROS related questions here!

#### [TurtleBot 3](#page-54-0)

<https://emanual.robotis.com/docs/en/platform/turtlebot3/overview/>

#### [MoveIt](#page-54-0)

<https://moveit.ros.org/>

### <span id="page-54-0"></span>ROS on Docker

- ROS image: osrf/ros:noetic-desktop-full
- Docker command for graphics support on Windows:

#### **How To Attach Visual Studio Code To A Running Docker Container**

• Install the Docker extension on VS Code

Once you have the container running:

- Select the docker extension in VS Code (left pane)
- Right-click on your container
- Select *"Attach Visual Studio Code"*

```
docker run -it \
 --env="DISPLAY=$DISPLAY" \
 --env="QT_X11_NO_MITSHM=1" \
 --env="XAUTHORITY=$XAUTH" \
--volume="/tmp/.X11-unix:/tmp/.X11-unix:rw" \
 --volume="$XAUTH:$XAUTH" \
 --name="ros-noetic" \
 osrf/ros:noetic-desktop-full
```
#### **Useful VS Code extensions:**

- Python, C/C++
- CMake
- Docker
- ROS

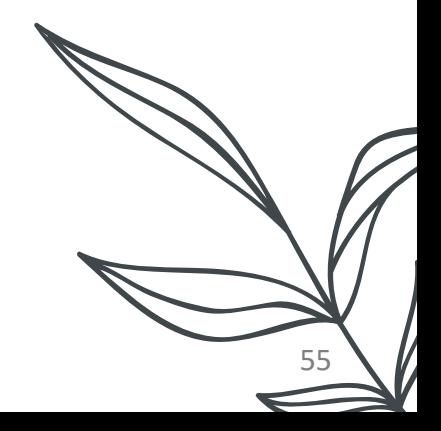

<span id="page-55-0"></span>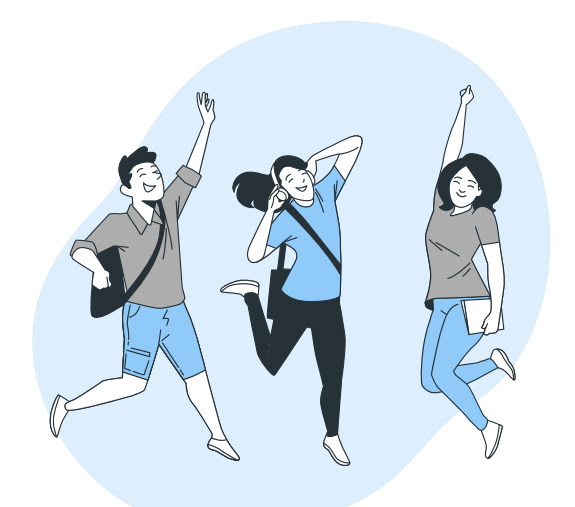

# Thank you!

Any questions?

56

**CREDITS:** This presentation template was created by **[Slidesgo](http://bit.ly/2Tynxth)**, including icons by **[Flaticon](http://bit.ly/2TyoMsr)** and illustrations by **Storyset**.